### **EMAIL & CALENDARS**

#### Signing into Microsoft Teams on Windows

#### PURPOSE:

- Illustrates signing into the Microsoft Teams application on Windows
- Basic functionality for Microsoft Teams
- If Teams is not on your device, please contact the UIS Service Desk, and we can assist in getting it downloaded and installed.

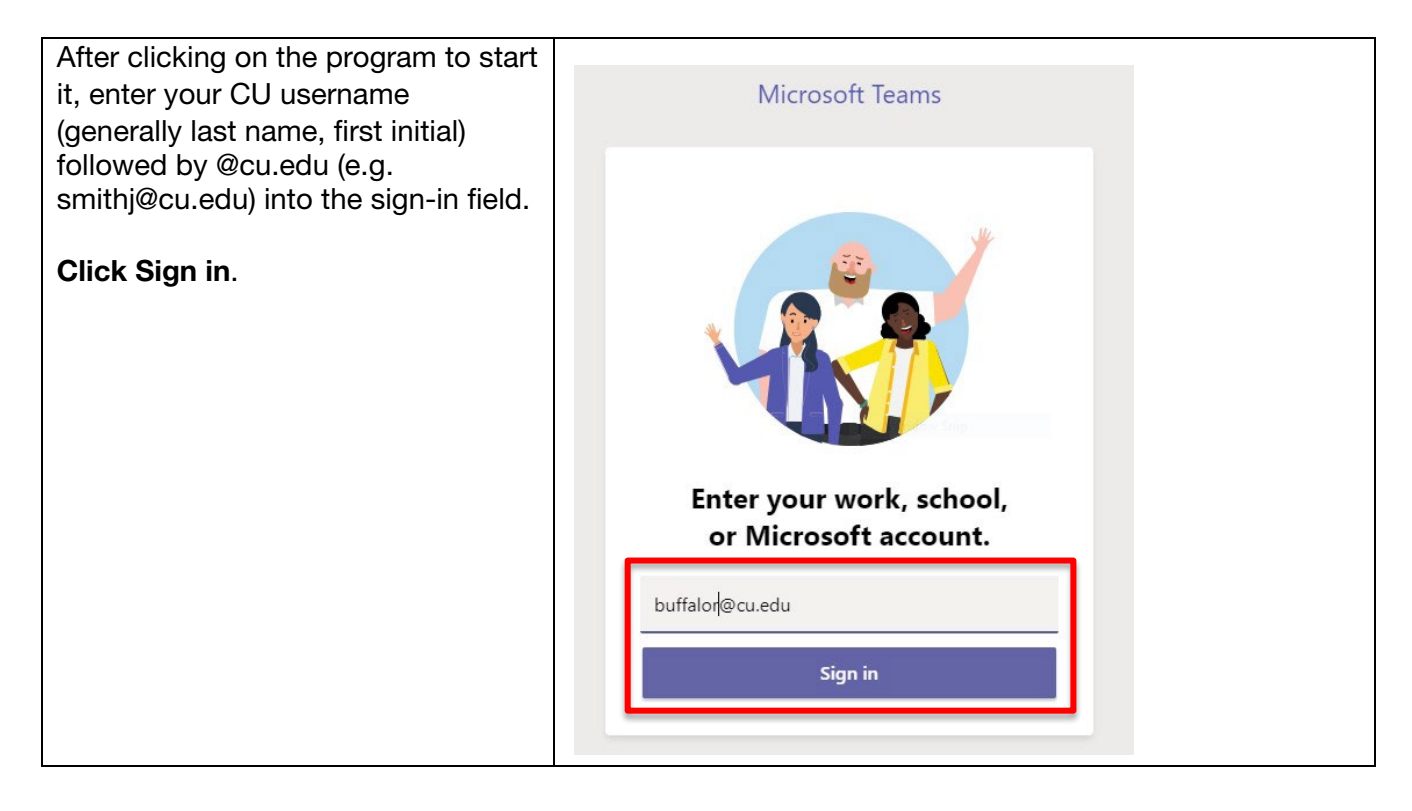

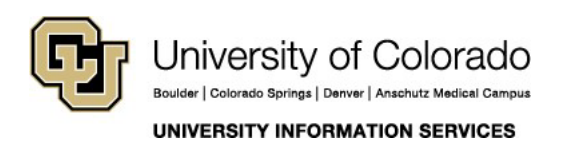

### **EMAIL & CALENDARS**

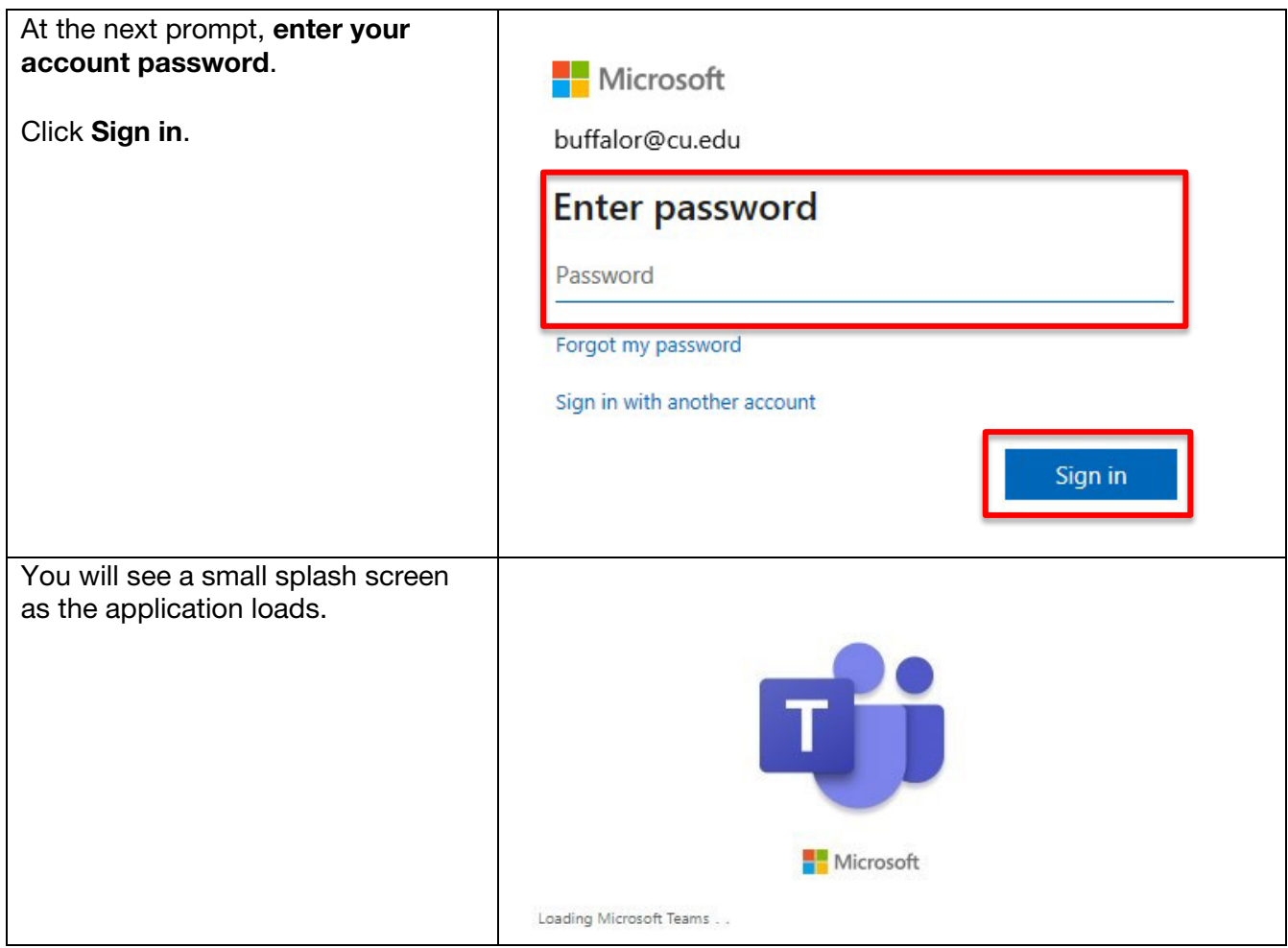

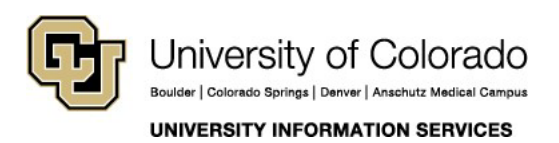

#### **EMAIL & CALENDARS**

On initial login, Microsoft Teams will display a brief tutorial on some of its basic features. You can view these slides or skip through them by clicking Next.

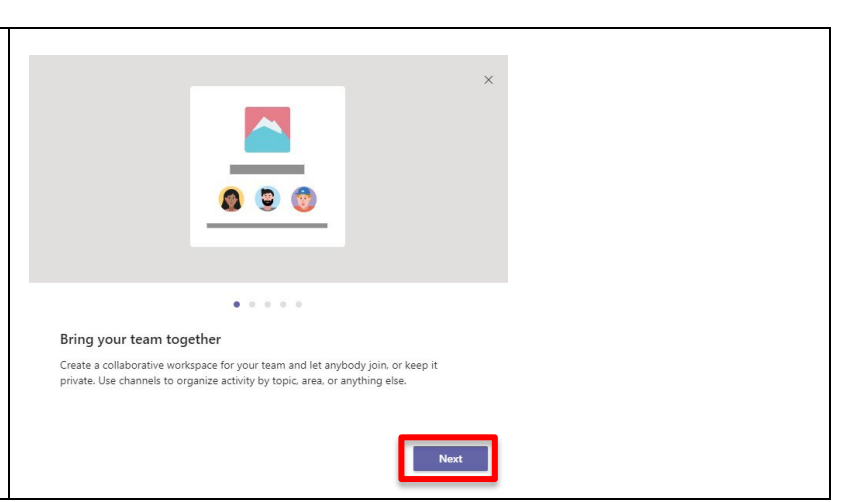

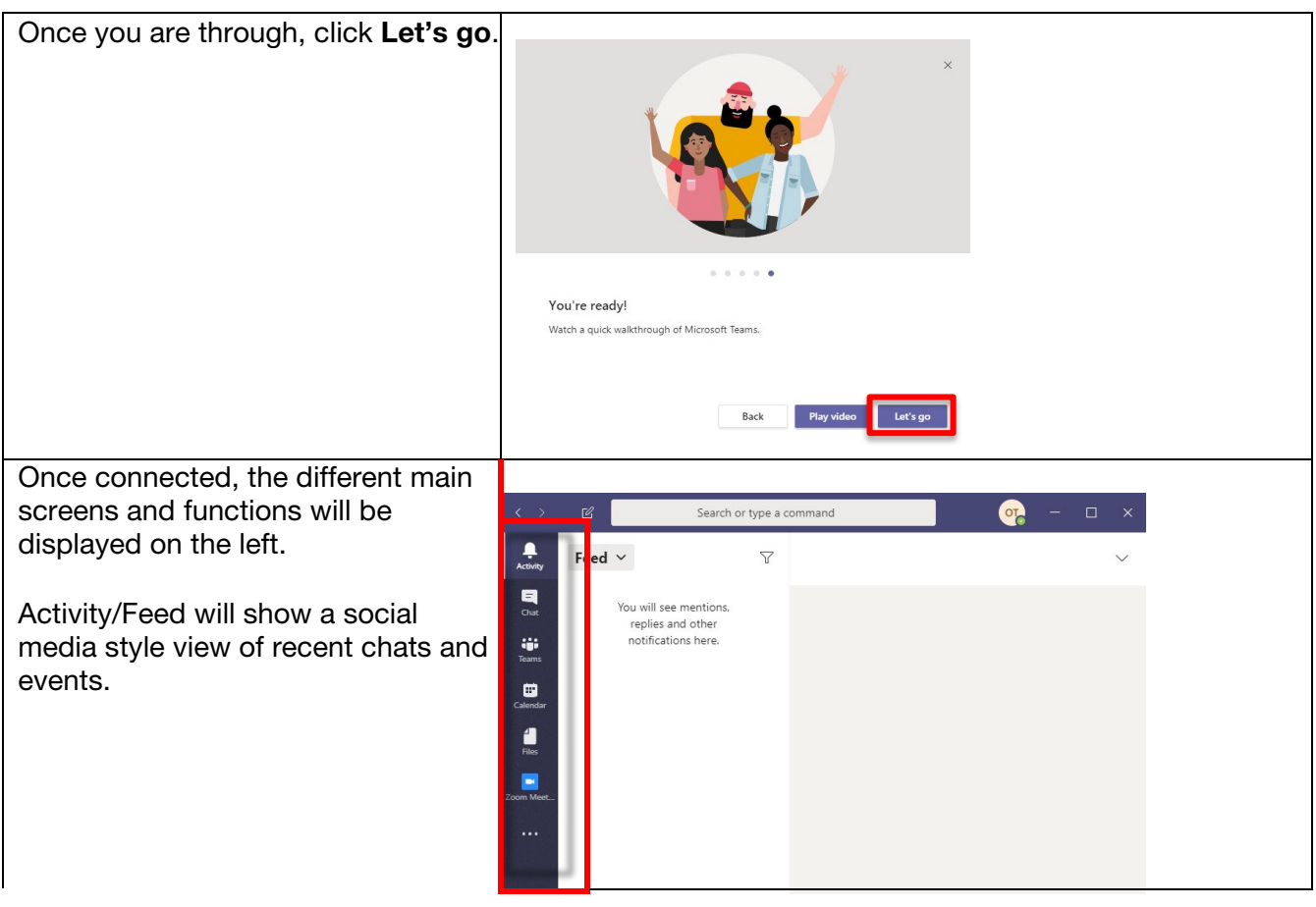

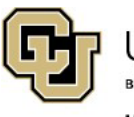

University of Colorado Boulder | Colorado Springs | Denver | Anschutz Medical Campus **UNIVERSITY INFORMATION SERVICES** 

### **EMAIL & CALENDARS**

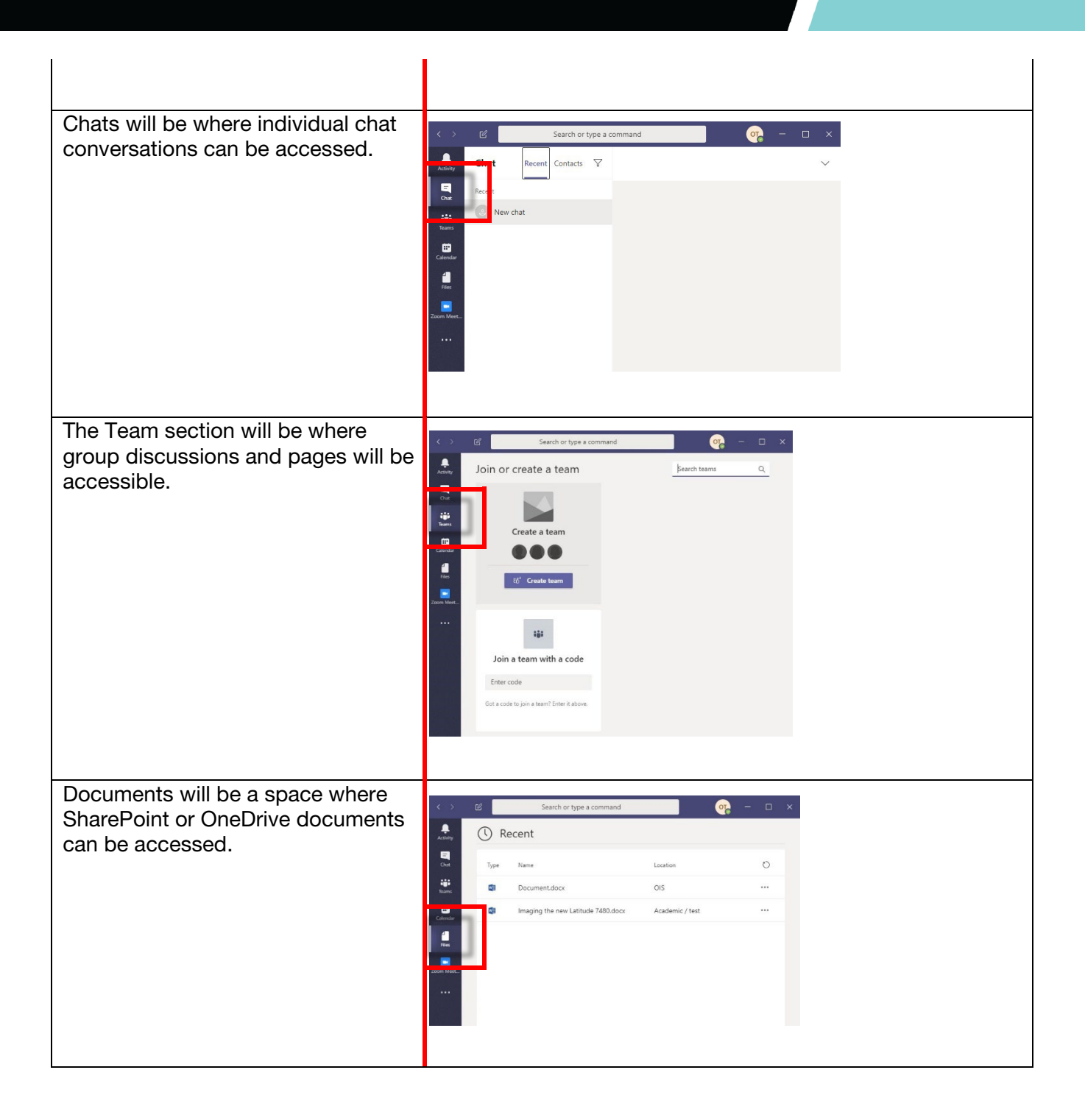

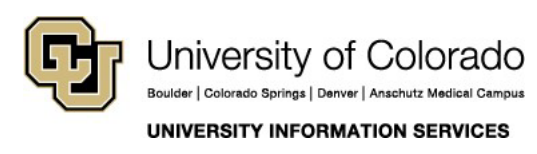